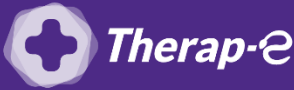

## **Comment puis-je générer une feuille de soin électronique (FSE)**

Vous devez ajouter les actes de téléconsultation sur votre feuille de soins :

- TCG (médecin généraliste, sages-femmes depuis le 26 mars 2020)
- TC (médecin spécialiste)

## **Effectuer une Feuille de soins dégradée**

- **1.** Cliquez sur "Compatibiliser depuis le menu à gauche de l'écran
- 2. Dans le menu déroulant, cliquez sur "Feuille de Soins Electronique"
- 3. Cliquez sur "Lire la carte vitale" => un message d'erreur s'affiche (Attention la carte vitale est absente ! Verifiez son introduction dans le lecteur !) => cliquez sur « Annuler »
- 4. Répondez "OUI" au message "Souhaitez-vous consulter la liste des cartes précédemment mémorisées ?"
- 5. Recherchez votre patient
- 6. Validez
- 7. Ajoutez les actes correspondant (TCG pour un médecin généraliste ou TC pour un médecin spécialiste)
- 8. Validez
- 9. Un message apparaît vous disant que vous avez dû passer par un forçage, cliquez sur "NON"

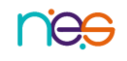